УДК 004.942

# **Сценарный подход при проведении практических занятий по информационным технологиям**

## *Митин А.И.\**

Московский государственный психолого-педагогический университет (ФГБОУ ВО МГППУ), г. Москва, Российская Федерация ORCID: https://orcid.org/0000-0001-9202-2087 e-mail: mitin\_ai@mail.ru

В статье описан подход, основанный на формализованном описании технологических приемов выполнения упражнений в курсах информационнотехнологической направленности. Приведен язык описания таких приемов, позволяющий органично вписать технологические особенности в текст упражнения на естественном языке. Приведены фрагменты реальных сценариев практических занятий по информационным технологиям.

**Ключевые слова:** информационная технология, сценарий, ориентировочная основа действия, ориентировка, практическое занятие.

### **Для цитаты:**

*Митин А.И.* Сценарный подход при проведении практических занятий по информационным технологиям // Моделирование и анализ данных. 2023. Том 13. № 1. С. 58–66. DOI: https://doi.org/10.17759/mda.2023130106

Многолетний опыт проведения практических занятий по дисциплинам информационно-технологического цикла позволяет отметить ряд существенных особенностей таких занятий:

- 1. Крайняя неритмичность выполнения заданий разными студентами (особенно в больших академических группах); причины этого могут быть совершенно разные – от незнания студентом теоретического материала занятия до плохого самочувствия и отвлечения внимания другими студентами.
- 2. Сложности в выполнении отдельных заданий студентами с ограниченными возможностями здоровья.

*\*Митин Александр Иванович,* доктор педагогических наук, профессор кафедры прикладной информатики и мультимедийных технологий, Московский государственный психологопедагогический университет (ФГБОУ ВО МГППУ), г. Москва, Российская Федерация, ORCID: https://orcid.org/0000-0001-9202-2087, e-mail: mitin\_ai@mail.ru

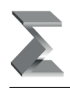

- 3. Определенная «расплывчатость» цели занятия; даже если она четко определена в учебном плане, ее достижение абсолютно не гарантируется ввиду возможного снижения темпов выполнения заланий
- 4. Возможные форс-мажорные моменты в ходе занятия (сбои в работе компьютеров, снижение работоспособности программного обеспечения, незапланированные организационные моменты и т.п.).
- 5. Возможная нехватка времени для акцентирования нюансов выполнения того или иного задания, рассмотрения приёмов оптимизации последовательности его выполнения.
- 6. Необходимость постоянного совершенствования педагогического опыта преподавателя в плане повышения мотивации обучающихся и достижения целей занятия.

Представляется, что сценарный метод (подход), достаточно давно применяющийся в теории систем и системном анализе, сможет в той или иной степени разрешить проблемы, сформулированные выше. В контексте рассматриваемой предметной области сценарий - это подробное описание будущей деятельности (обучающегося), состоящей из согласованных, логически взаимоувязанных событий и последовательности (технологических) шагов, с определенной надежностью (вероятностью) ведущих к декларируемому конечному состоянию объекта или системы (обычно в качественном представлении). Видимо, понятие «сценарий» сближается с понятием «алгоритм», только имеет большую общность, большую вариативность, большую качественную направленность и определенный вероятностный подтекст.

В широком смысле слова, сценарий - это последовательность процедур подготовки и реализации любых решений (в том числе, технологических). По каждому рассматриваемому решению в сценарии осуществляется анализ возможных положительных и отрицательных последствий («подводных камней») принимаемого решения. При составлении сценария должна быть установлена логическая последовательность событий, чтобы было видно, как происходит переход объекта или системы из предыдущего состояния в последующее. При этом следует использовать только относящуюся к конкретной ситуации информацию с учетом объективных закономерностей развития объекта или системы. Необходимо показать, какими (технологическими) возможностями располагает «действующее по сценарию лицо» для управления ходом процесса, перечислить возможные варианты его развития. Можно сказать, что в сценарии реализуются сразу три функции: описательная, объяснительная и предсказательная.

Так определенный сценарий в полной мере можно считать ориентировочной основой действия (ООД) - системой представлений обучающегося о цели, методе и условиях осуществления предстоящего или выполняемого им действия. Понятие ООД введено П.Я. Гальпериным в рамках концепции поэтапного формирования умственных действий [1, 2], в которой психическая деятельность по своей сути рассматривается как ориентировочная деятельность. Успех ориентировочной части действия зависит от содержания ООД. В свою очередь, эффективность ООД зависит от степени общности входящих в нее знаний (ориентиров) и от полноты отражения

в них условий, объективно определяющих успешность действия, а также от способа ее получения [2, 3].

Если рассматривать способы получения ООД, то ООД может даваться обучающемуся в готовом виде либо может составляться самостоятельно обучающимся двумя возможными путями:

- через использование метода «проб и ошибок» в самом процессе выполнения действия (используется при явно неполной системе условий);
- через сознательное применение общего приема (метода), который также может быть получен обучающимся в готовом виде вместе с преподавателем, или может быть найден им самостоятельно.

Сценарий, несомненно, является инструментом ориентировки, то есть процесса регуляции действий, которые ещё не стали выполняться автоматически. В нем в той или иной степени представлены все этапы ориентировки:

- формирование предварительного представления о самом процессе действия и результате этого действия (как о конечном итоге, так и о ряде промежуточных результатов);
- учёт наличных условий действия и фактического течения этого выполняемого лействия:
- сопоставление полученного результата с мысленным образцом;
- обнаружение и устранение регулярно присутствующих отклонений.

Универсальность сценарного подхода доказана его использованием в целом ряде учебных дисциплин: «Прикладные графические системы» [4, 5], «Компьютерная графика» [5, 6], «Компьютерная графика и анимация» [4, 6, 7], «Основы построения информационных систем и баз данных» [8].

Сценарий практического занятия строится на выполнении студентом определенного набора упражнений, закрепляющего и акцентирующего технологические приемы, продемонстрированные студенту на лекции или заимствованные студентом из учебных пособий. Эти упражнения могут выполняться в рамках самостоятельной работы студентов, на семинарах и в ходе сдачи зачета или экзамена. При выполнении сценария акцент делается на технологически корректную и рациональную последовательность действий обучающегося. Кроме того, сценарий несет и методическую функцию, обращая внимание студента на нюансы и «подводные камни» выполнения упражнений.

Актуальность разработки сценариев была обусловлена скорее не новизной и сложностью соответствующих предметных областей, а необходимостью систематического изложения технологий работы с ними с определенным методическим подтекстом, важным с точки зрения авторов сценария. Конечно, в наше время несложно получить информацию о технологиях работы с тем или иным программным средством (как в виде опубликованного печатного пособия, так и в Интернете). Однако именно сценарный подход делает сценарий не просто источником информации, а своеобразным «руководством к действию» при решении практических задач. Кроме того, при разработке сценария специально обращается внимание на методику использования

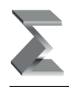

технологических нюансов, связанных с конкретным программным средством, «минитехнологий», без которых работа с таким средством теряла бы свою индивидуальность и эффективность (надо учитывать, что при этом каждая такая «мини-технология» была многократно апробирована на практических занятиях).

Проблема вариативности версий программных средств и их локализации (использования англизированных или русифицированных версий) решается тем, что в сценариях изложение материала ориентировано на текущие версии программных средств, установленные в компьютерных классах МГППУ. Однако большинство сценарных действий и «мини-технологий» применимо и для других версий этих программных средств.

Многие сценарии предполагают использование внешних данных, снимающих со студентов рутинные функции по подготовке графических объектов (фоны, текстуры, референсы, каркасные модели), работе с базами данных (заготовки текстов запросов) и т.п. Файлы таких внешних данных для упражнений располагаются в соответствующих папках файлового сервера локальной сети.

Как говорилось выше, изложение в сценарии приемов работы с программными средствами (в том числе, и «мини-технологий») ведется на основе достаточно автономных упражнений, который студенты могут выполнять как в рамках семинарских занятий, так и самостоятельно (например, при подготовке к сдаче зачета или экзамена). Упражнения практически не дублируют друг друга, но допускается возврат к ранее пройденным упражнениям с целью выполнить их еще раз после изучения некоторых новых возможностей программного средства (такие возвраты в явном виде описываются в сценариях). Кроме того, следует заметить, что если сценарий посвящен дополнительным, расширенным возможностям программного средства, то технологии использующихся в сценариях основных возможностей даются конспективно или не даются вообще (при желании можно восстановить эти технологии по предыдущим сценариям).

Конечно, сценарный подход предполагает определенную строгость выполнения действий студентами (в этом залог успешности выполнения упражнения в целом), но элемент творчества (в разумных пределах) сценарии не исключают (иногда по этому поводу в сценариях даже даются дополнительные рекомендации и предлагаются факультативные варианты действий).

Для большей лаконичности описания технологических приемов в сценариях используется специализированный язык, основные конструкции которого заимствованы из книги [9]. Он позволяет быстро и однозначно описывать работу с меню или панелями инструментов с возможностью встраивания «технологических кусков» в текст на естественном (русском) языке. Синтаксис этого языка (табл. 1) ориентирован на работу с меню (для начинающих пользователей того или иного программного средства это наиболее естественная работа). Если же возникает необходимость использовать кнопку панели инструментов, то в тексте сценария эта кнопка просто изображается.

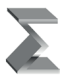

## Таблица 1

#### **Язык описания технологических приемов**

| Используемое<br>обозначение                                                                                             | Выполняемое действие                                                                                                    |
|----------------------------------------------------------------------------------------------------|----------------------------------------------------------------------------------------------------|
| $\Box$ Название окна<br>⊟ Название подокна                                                                              | Активизация окна (подокна), то есть фиксация курсора<br>в области окна (подокна) для его активизации.                                                                                                    |
| <b>• Название вкладки</b><br><b>Naзвание свитка</b>                                                                     | Выбор ярлычка вкладки или свитка,<br>то есть фиксация курсора на указанном ярлычке.                                                                                                    |
| Название типа объекта $\rightarrow$<br>Название объекта                                                                 | Движение на один уровень вниз по дереву объектов<br>(как правило, с помощью кнопки +).                                                                                                    |
| ⊙ Название переключателя                                                                                                | Выбор переключателя с указанным названием в<br>активном диалоговом окне, то есть фиксация курсора<br>на указанном переключателе.                                                                                                    |
| ⊠ Название флажка                                                                                                    | Отметка флажка с указанным названием в активном диало-<br>говом окне, то есть фиксация курсора на указанном флажке.<br>Для сброса флажка используется словесное указание<br>⊠ Название флажка (сбросить)                                                |
| $\triangleright$ Название команды                                                                                       | Выбор в текущем меню команды с указанным названием,<br>то есть фиксация курсора на указанной команде.                                                                                                    |
| $\Box$ Название кнопки                                                                                                  | Фиксация курсора на кнопке с указанным названием на<br>панели инструментов, в строке состояния, или активном<br>диалоговом окне.                                                                                                    |
| Изображение кнопки<br>(Название кнопки)                                                                                 | Фиксация курсора на кнопке с указанным названием<br>на панели инструментов, в строке состояния<br>или в активном диалоговом окне.                                                                                                    |
| Изображение вкладки<br>(Название вкладки)                                                                               | Фиксация курсора на вкладке с указанным названием<br>на панели команд.                                                                                                    |
| Изображение пиктограммы<br>(Название пиктограммы)                                                                       | Двойная фиксация курсора на указанной пиктограмме.                                                                                                    |
| $\mathbb U$ Название раскрывающегося<br>списка или пункта списка-меню                                                   | Развертывание раскрывающегося списка,<br>т.е. фиксация курсора на кнопке раскрытия списка <b>±</b> ,<br>раскрытие списка-меню.                                                                                                    |
| <b>Слово-ссылка</b> или изображение<br>пиктограммы                                                                      | Выбор гипертекстовой ссылки, то есть фиксация курсора<br>на слове-ссылке или пиктограмме-ссылке.                                                                                                    |
| ⊘ Фрагмент текста,<br>ячейка или интервал ячеек<br>электронной таблицы, элемент<br>списка или раскрывающегося<br>списка | Выделение указанного фрагмента текста, интервала<br>или элемента списка с помощью движения мыши при<br>нажатой и удерживаемой левой кнопке либо с помощью<br>клавиш управления курсором при нажатой и удержи-<br>ваемой клавише [Shift].                |
| Название поля: = значение                                                                                               | Ввод значения с клавиатуры в текстовое поле ввода,<br>раскрывающийся список или счетчик. Значение счетчика<br>могут также изменяться с помощью кнопок регуляторов<br>€. Вводимые с клавиатуры значения выделяются в<br>тексте сценария подчеркиванием". |

<sup>\*</sup> В некоторых случаях в качестве вводимого значения указывается не конкретный текст, а смысловое описание этого текста, вместо которого пользователь должен ввести подходящее по контексту конкретное значение. В таком случае смысловое описание заключается в угловые скобки, например, **Файл**: = < имя файла>

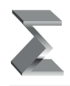

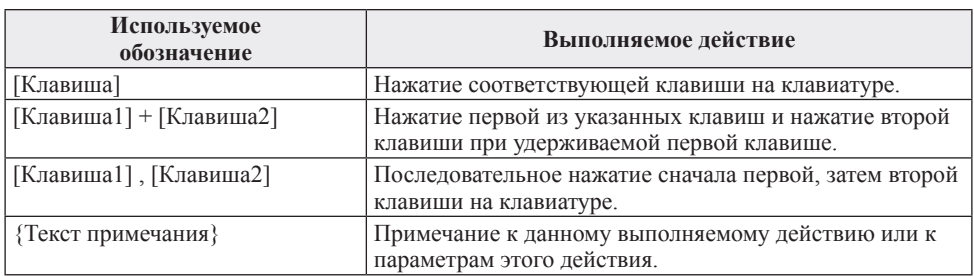

В заключение приведем несколько фрагментов текстов сценариев с применением конструкций описанного языка.

*Для курса «Прикладные графические системы»* [4, с. 62–63]:

## 1. *Начальные установки.*

*•* Создать заготовку будущего изображения по команде *File New…*; в диалоговом окне  $\Box$  **New** указать:

*Width:* =  $600 \text{ } \oplus \text{ pixels}$ *Height: = 450 pixels Resolution:*  $= 72 \text{ } \oplus \text{ pixels } /$ *inch Color Mode: RGB Color 8 bit Background Contents: White*  $\Box$ ok

- **•** Задать масштаб изображения, равный 50% (вводом с клавиатуры в поле масштаба, находящееся в левом нижнем углу окна изображения).
- Включить отображение сетки по команде  $\triangleright$  *View*  $\triangleright$  *Show*  $\triangleright$  Grid.
- 2. *Рисование контуров.*
	- Выбрать инструмент *P*(Pencil) с параметрами:

# *Brush*: ▼ *Master Diameter*  $\bigcirc$  4 *px*

 *Mode: Normal Opacity:* =  $100\%$ 

• Рисовать контуры домика и дорожки можно через «отщелкивание» мышью начала и конца отрезка с нажатой клавишей [Shift]; строго горизонтальные, строго вертикальные и наклонные под углом 45° линии можно рисовать, *удерживая* как левую кнопку мыши, так и клавишу [Shift]. Цвет рисования контуров можно выбрать темно-коричневым или черным щелчком мыши на цветовом образце (появится диалоговое окно *Color Picker*) или с помощью инструмента (Eyedropper).

*Указание*. Необходимо с помощью инструмента (Zoom) увеличить масштаб изображения и убедиться, что рисунок не содержит «дырок», через которые впоследствии может «утечь» краска при заливке контура. Исправление контуров следует делать инструментами  $\mathscr{P}(\text{Pencil})$  и  $\mathscr{P}(\text{Eraser})$ .

*Для курса «Компьютерная графика и анимация»* [7, с. 64]:

3. Открыть диалоговое окно *Material Editor* и выбрать первую свободную ячейку образца материала; назвать ее «Spray Mist» и установить тип материала Standard. В канале диффузного цвета установить белый цвет.

Развернуть свиток *Map* и в поле канала *Diffuse Color* установить *Amount:* =  $\frac{50}{3}$ , а далее нажать на кнопку  $\Box$ *None* рядом и из появившегося диалогового окна *Material / Map Browser* выбрать текстурную карту Noise.

В канал прозрачности *Opacity* установить текстурную карту Mask. В свитке *Mask* Parameters нажать *Map*: и снова выбрать текстурную карту Noise, затем вернуться в свиток  $\Box$ *Mask Parameters* нажатием на кнопку  $\triangle$  (Go to Parent). В этом свитке нажать **DMask**: и выбрать текстурную карту Gradient. В свитке *Gradient Parameters* установить:

*Radial* {для параметра *Gradient Type*} *Regular* {в группе *Noise*}  $Amount: = 0.5$  $Size: = 20,0$ Применить материал Spray Mist к пиктограмме Super Spray.

*Для курса «Основы построения информационных систем и баз данных»* [8, с. 48–49]:

1. После соединения с сервером и запуска Management Studio запустить редактор запросов по *Создать запрос*.

Проверить, что результаты запроса будут выводиться в виде сетки:

*Запрос Отправить результаты в В виде сетки* Подключить план выполнения запроса по *Запрос Включить действительный план выполнения* Подключить статистику выполнения запроса по *Запрос Включить статистику клиента*

*Поиск контекста (элемента оператора T-SQL) в файлах*

- 2. Отобразить окно поиска по
	- *Правка Найти и заменить Найти в файлах…* В диалоговом окне *Поиск и замена* установить: *Образец: =* FROM *Поиск*  $\boldsymbol{\epsilon}$ : = C:\Program Files\MS SQL Server\90 {можно с помощью кнопки **•••** «дойти» до папки нужного уровня или переключиться на другой диск} *Включить вложенные папки Искать следующие типы файлов \*.sql Выводить результаты в Окно «Результаты поиска 1» Найти все*

Убедиться, что при достаточно быстром поиске можно легко переключаться на конкретные запросы (то есть файлы с расширением \*.*sql*), отображая их

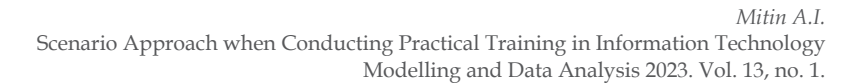

в окне редактора запросов (курсор при этом устанавливается на конструкцию FROM).

*Замечание.* Возможны повторные соединения с SQL Server, если результаты поиска находятся в других базах данных.

### *Литература*

- 1. *Гальперин П.Я.* Методы обучения и умственное развитие ребенка. М.: Издательство Московского университета, 1985.
- 2. *Гальперин П.Я.*Введение в психологию. М.: 1976.
- 3. *Талызина Н.Ф.*Педагогическая психология: Учеб. пособие для студ. сред. пед. учеб. заведений. – М.: Издательский центр «Академия», 1998.
- 4. *Митин А.И., Звонков Н.В.* Прикладные системы компьютерной графики: Сценарии практических занятий. – М.: МГППУ, 2010.
- 5. *Митин А.И., Ефремов М.В.* Графические редакторы: Практическое руководство. М.: Издательство РАГС, 2011.
- 6. *Митин А.И., Звонков Н.В.* Редактор трехмерной графики 3D Studio MAX: Сценарии практических занятий. – М.: МГППУ, 2012.
- 7. *Митин А.И.* Редактор трехмерной графики 3D Studio MAX (расширенные возможности): Сценарии практических занятий. – М.: ГБОУ ВПО МГППУ, 2015.
- 8. *Митин А.И.* Работа с базами данных Microsoft SQL Server: Сценарии практических занятий. – М.: ФГБОУ ВО МГППУ, 2017.
- 9. *Новиков Ф.А., Яценко А.Д.* Microsoft Office 2000 в целом. СПб.: BHV‑Санкт-Петербург, 2000.

# **Scenario Approach when Conducting Practical Training in Information Technology**

## *Alexander I. Mitin\**

Moscow State University of Psychology and Education (MSUPE), Moscow, Russia ORCID: https://orcid.org/0000-0001-9202-2087 e-mail: mitin\_ai@mail.ru

The article describes an approach based on a formalized description of technological techniques for performing exercises in information technology courses. The language of description of such techniques is given, which makes it possible to organically fit technological features into the text of the exercise in natural language. Fragments of real scenarios of practical training in information technology are given.

*Keywords:* information technology, scenario, tentative basis of action, orientation, practical training.

## **For citation:**

Mitin A.I. Scenario Approach when Conducting Practical Training in Information Technology. *Modelirovanie i analiz dannykh = Modelling and Data Analysis*, 2023. Vol. 13, no. 1, pp. 58–66. DOI: 10.17759/mda.2023130106 (In Russ., аbstr. in Engl.).

## *References*

- 1. Gal'perin P. YA. Metody obucheniya i umstvennoe razvitie rebenka. M.: Izdatel'stvo Moskovskogo universiteta, 1985.
- 2. Gal'perin P.YA. Vvedenie v psikhologiyu. M.: 1976.
- 3. Talyzina N.F. Pedagogicheskaya psikhologiya: Ucheb. posobie dlya stud. sred. ped. ucheb. zavedenii. – M.: Izdatel'skii tsentr «AkademiYA», 1998.
- 4. Mitin A.I., Zvonkov N.V. Prikladnye sistemy komp'yuternoi grafiki: Stsenarii prakticheskikh zanyatii. – M.: MGPPU, 2010.
- 5. Mitin A.I., Efremov M.V. Graficheskie redaktory: Prakticheskoe rukovodstvo. M.: Izdatel'stvo RAGS, 2011.
- 6. Mitin A.I., Zvonkov N.V. Redaktor trekhmernoi grafiki 3D Studio MAX: Stsenarii prakticheskikh zanyatii. – M.: MGPPU, 2012.
- 7. Mitin A.I. Redaktor trekhmernoi grafiki 3D Studio MAX (rasshirennye vozmozhnosti): Stsenarii prakticheskikh zanyatii. – M.: GBOU VPO MGPPU, 2015.
- 8. Mitin A.I. Rabota s bazami dannykh Microsoft SQL Server: Stsenarii prakticheskikh zanyatii. M.: FGBOU VO MGPPU, 2017.
- 9. Novikov F.A., Yatsenko A.D. Microsoft Office 2000 v tselom. SPb.: BHV Sankt-Peterburg, 2000.

*\*Alexander I. Mitin,* Doctor of Pedagogical Sciences, Professor of the Department of Applied Informatics and Multimedia Technologies, Moscow State University of Psychology and Education (MSUPE), Moscow, Russia, ORCID: https://orcid.org/0000-0001-9202-2087, e-mail: mitin  $ai@$ mail.ru

Получена 27.01.2023 Received 27.01.2023 Принята в печать 20.02.2023 Accepted 20.02.2023